**Pili Lizaso eta Eustakio Arrojeria**

## **AZALPEN- -PANTAILAK**

Aurreko alean, 20. alean hain zuzen ere, guk programatzerakoan ditugun asmoetako bat azaldu genuen; irakaskuntzarako eta heldu-haurren arteko harremanak ordenadorearen bidez areagotu daitezkeela azaltzeko asmoa alegia. Gaurkoak berriz, askoz ere asmo apalagoa du, hau da, daukagun informazio bat nola erakus daitekeen azaltzea da helburua.

helburua, tresneria honen bidez azalpenak nola egin daitezkeen (azaltzeko era bat bederen) erakustea da. Horretarako, guk hemen Elhuyar-en argitaratu ditugun edo epe laburrean argitaratuko ditugun programen sailkapen bat egin dugu. Mota bateko programak ikusi nahi izango bazenitu, leku egokian ipini ondoren <RETURN> sakatzea aski zenuke sail horretan ditugun programak ikusi ahal izateko.

Beraz, hemen aurkezten dugun programaren

**Program**ama

Ea zerbaitetarako balio duen.

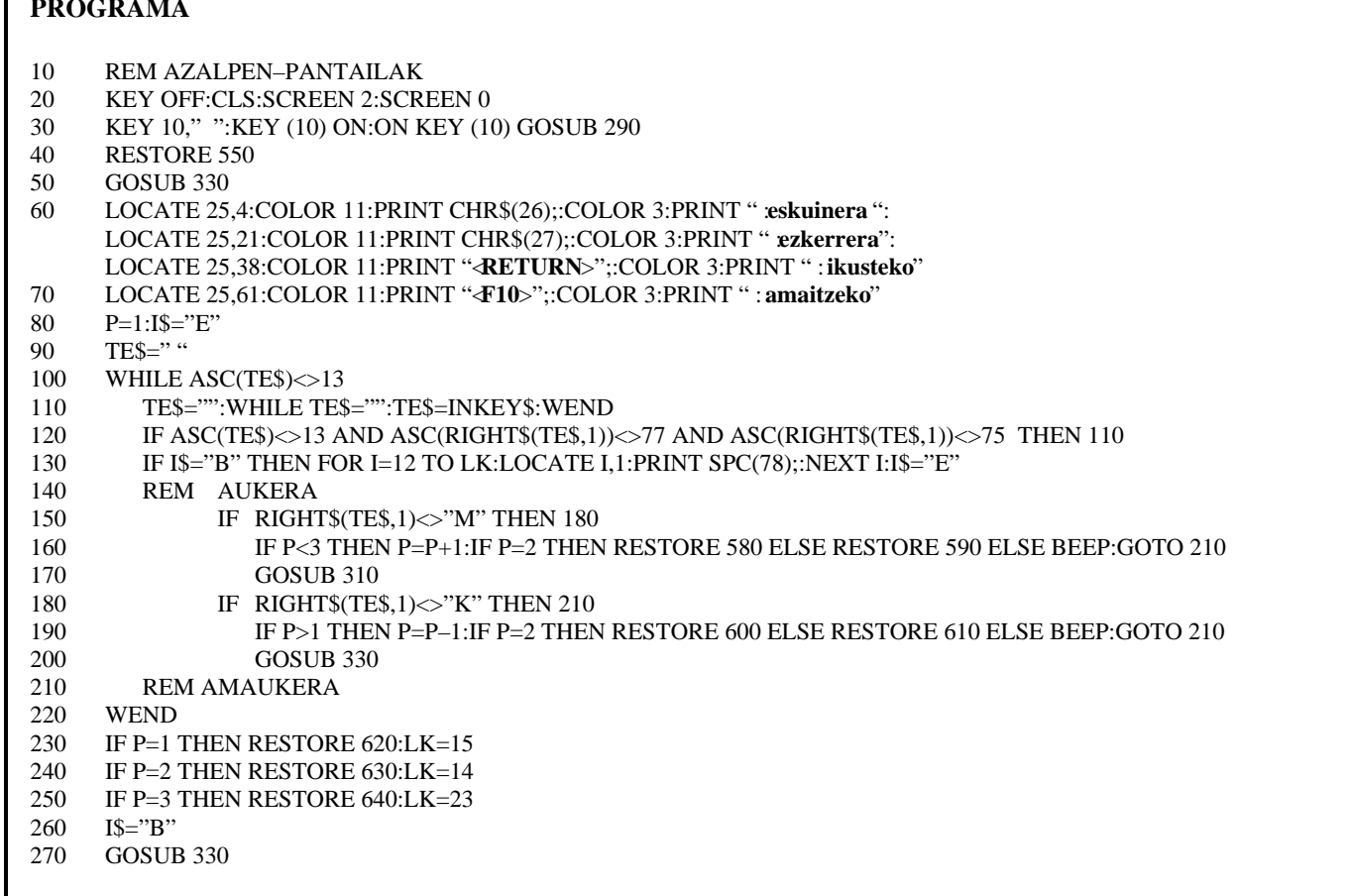

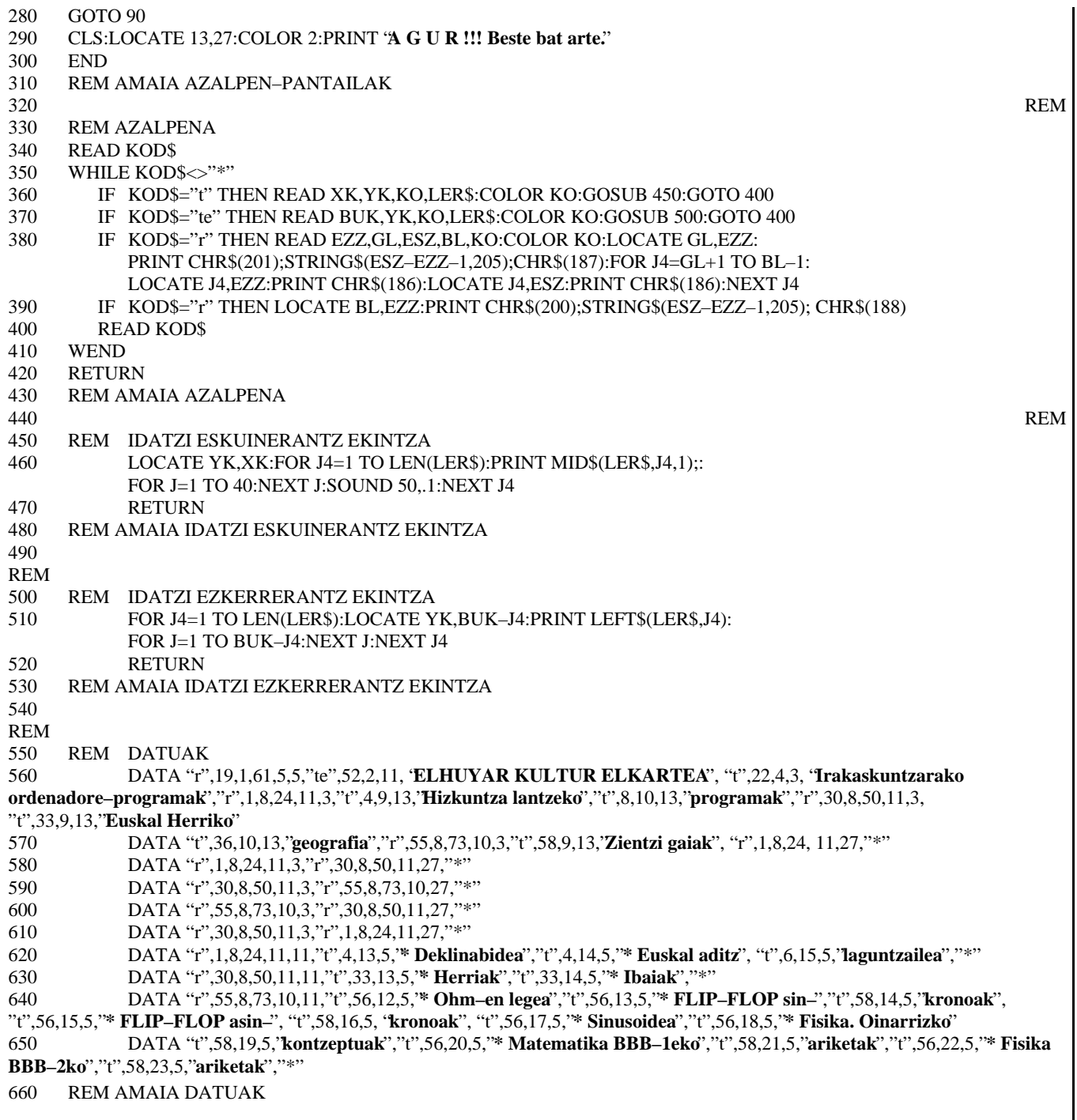

## PROGRAMAREN ZATIAK

- $10-70$ : Aurkezpen-pantaila. Eskuragarri dagoen informazioaren menu bat erakutsiko da. Menu horretako aukeraren bat hautatzeko erabili beharko diren teklak eta bakoitzaren eginkizuna ere adieraziko dira.
- $100 220$ : Aukera batetik bestera (errekoadro bate-230-270: tik bestera) nahi adina aldiz pasa daiteke, harik eta <RETURN> sakatzen

den arte.

 $\rightarrow$ edo $\leftarrow$ tekla sakatzen den bakoitzean, posizioa (P) eguneratu eta une horretan aktibatuta dagoen errekoadroa nabarmendu.

Menuko zein aukera hautatu den detektatu eta honi buruz dagoen informazioa azaldu.

Programa hau errepikakorra da eta amaitzeko aukera bakarra <F10> tekla sakatzea izango da.

Programa nagusia hau baldin bada ere, azpirrutina batzuez baliatzen da, eta hauek programa nagusia bera bezain garrantzitsuak dira.

Programa honen helburu nagusia lehen aipatu denez, daukagun informazioa pantailan era txukun eta erabilgarrian azaltzea da. Beraz, zein mugimendu-tekla sakatu den detektatzeaz gain (hau programa nagusian egiten da) errekoadroak egin eta testua idatzi behar da, horretarako aurrez DATA sententziatan gorde ditugun datuetaz baliatuko garelarik.

Datu hauek kode bat eramango dute aurretik:

 "t", testua ezkerretik eskuinera idatzi behar dela adieraziz; "te", testua eskuinetik ezkerrera idatzi behar denean eta "r", errekoadroak egin behar direnean.

Kasu bakoitzean behar diren datuak kodearen atzetik joango dira:

- Errekoadroentzat: goiko eta beheko ertzen X eta Y koordenatuak eta kolorea.
- Testuentzat:

X eta Y koordenatuak, kolorea eta idatzi beharreko testua.

Kode hauen identifikazioa eta kasu bakoitzean egin behar denaren zehaztasuna, "azalpena" azpirrutinan (330-430) egiten da.

Testuak idazteko erabiltzen diren azpirrutinak hauek dira:

- 450-480: Testua karakterez karaktere idazten da, karaktere bat idazten den bakoitzean soinua ateraraziz.
- 500–530: Testua eskuinaldetik ateratzen da; lehenengo karaktere bat, gero bi eta horrela gero eta katea luzeagoa, harik eta guztia idazten den arte.